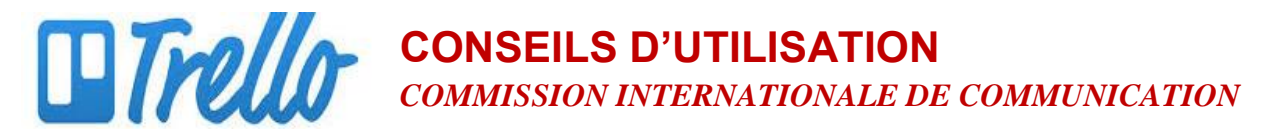

## **COMMENT CRÉER UNE ÉQUIPE**

## **Qu'est-ce qu'une Équipe ?**

Créer une équipe Trello est un moyen de regrouper des personnes et des tableaux, afin de faciliter le partage et la collaboration autour d'un projet. Vous pouvez créer un tableau visible uniquement par les membres de l'équipe et leur permettre d'ajouter leurs commentaires ou leurs votes.

## **Créer une Équipe**

1. Créez une nouvelle équipe en cliquant sur le bouton **« + »** situé en haut à droite de l'un de vos tableaux Trello… … OU depuis votre page d'accueil.

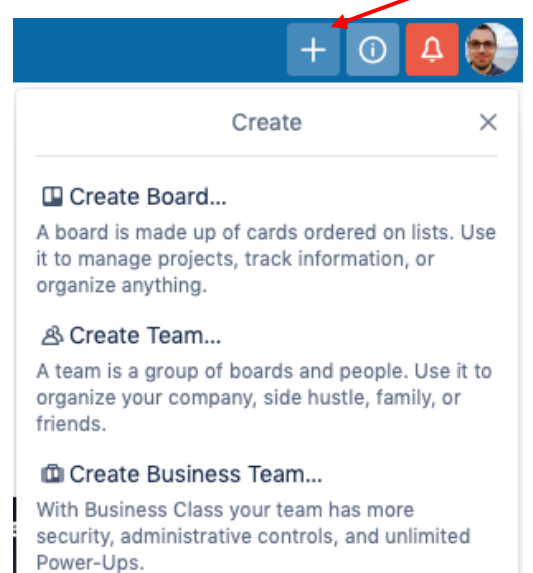

Welcome to **Ly** Trello Read the Guide and set 2 Explore your unlimited FIL now has Business Class! Here are a few things to he's **D** Take a deep dive into t vou get set up:  $\Box$  Boards *O* Recently Viewe **Templates Trello Training ↑ Home** TEAMS  $\mathcal{B}$  FII **&** Personal Board & Preston Ad Hoc

- 2. Sélectionnez « Créer une équipe ».
- 3. Nommez votre équipe d'après votre comité, communauté, etc. et cliquez sur « Continuer ».
- 4. Si vous avez créé une équipe Business Class, consultez notre guide intégration pour Business Class sur trello.com.

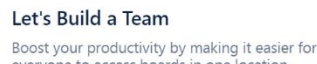

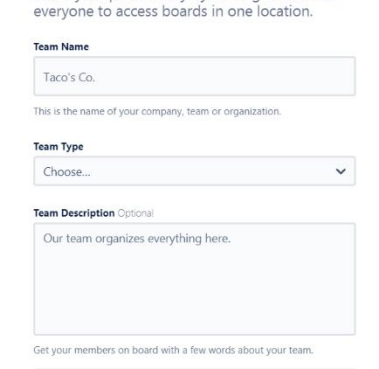

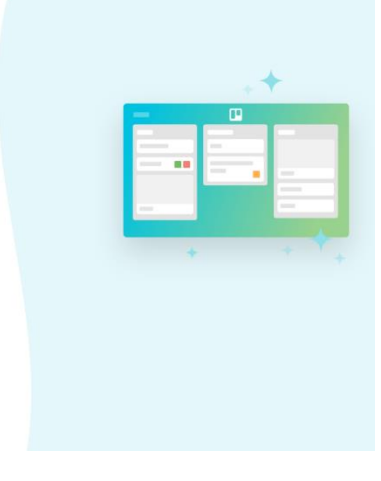

## **www.trello.com**